#### **Introduction to CUDA™ C QCon 2011**

**Cyril Zeller, NVIDIA Corporation**

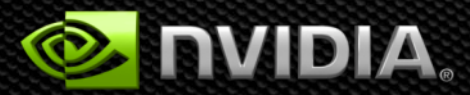

© NVIDIA Corporation 2011

#### **Welcome**

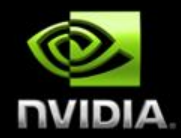

#### **Goal: an introduction to GPU programming**

**CUDA = NVIDIA's architecture for GPU computing**

#### What will you learn in this session?

- Start from "Hello World!"
- Write and execute C code on the GPU
- **Manage GPU memory**
- **Manage communication and synchronization**

© NVIDIA Corporation 2011

#### **CPU 1U Server: 2x Intel Xeon X5550 (Nehalem) 2.66 GHz, 48 GB memory, \$7K, 0.55 kw GPU-CPU 1U Server: 2x Tesla C2050 + 2x Intel Xeon X5550, 48 GB memory, \$11K, 1.0 kw**

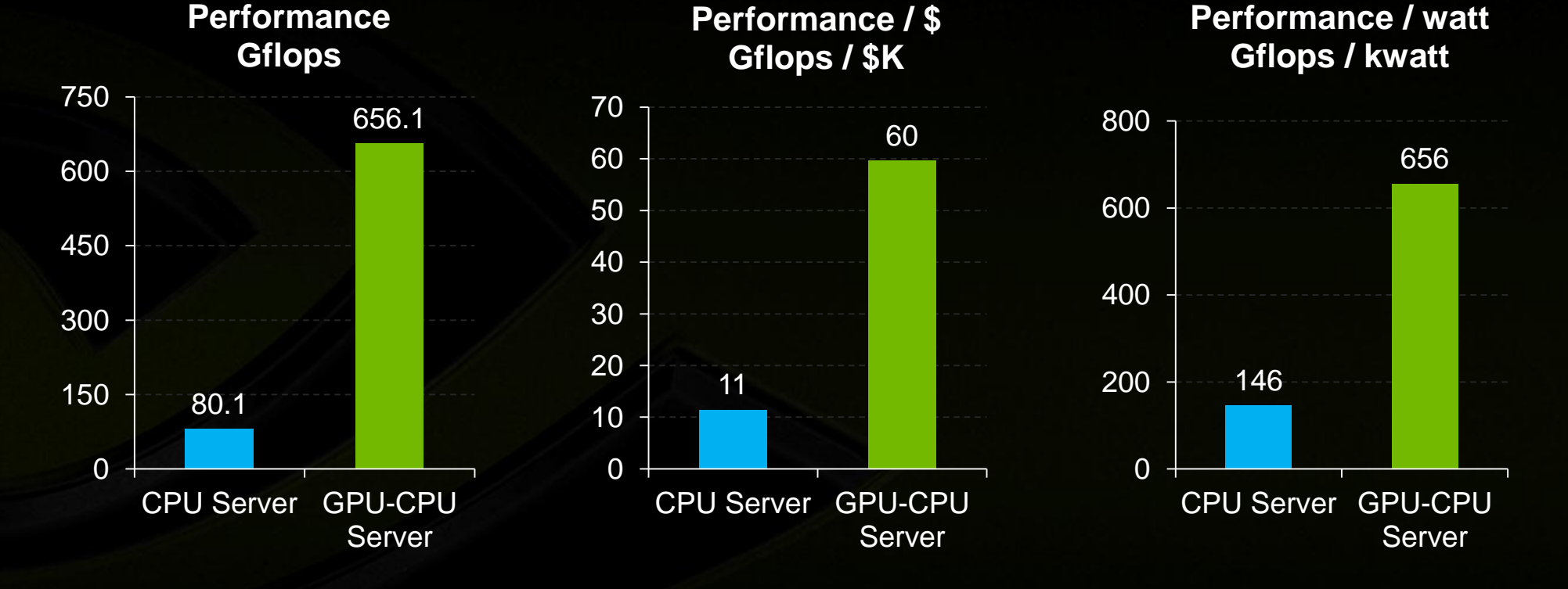

**8x Higher Linpack**

#### **GPUs are Fast!**

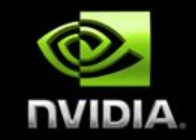

#### **World's Fastest MD Simulation**

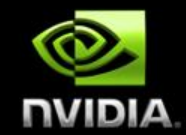

#### **Sustained Performance of 1.87 Petaflops/s**

#### **Institute of Process Engineering (IPE) Chinese Academy of Sciences (CAS)**

**Used all 7168 Tesla GPUs on Tianhe-1A GPU Supercomputer**

#### **MD Simulation for Crystalline Silicon**

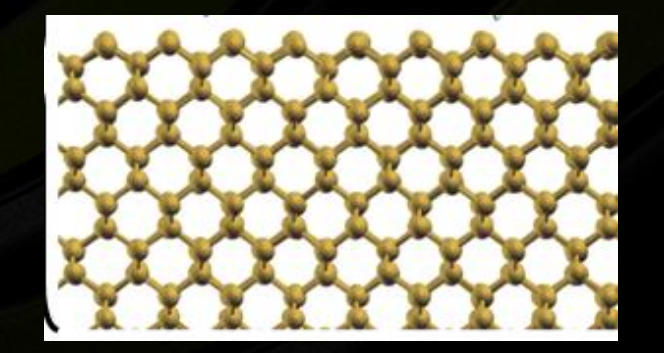

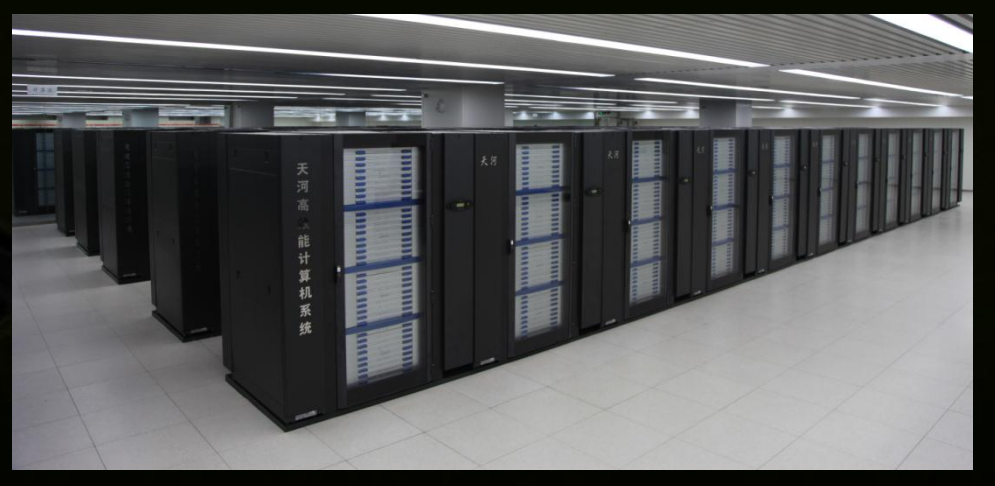

# **World's Greenest Petaflop Supercomputer**

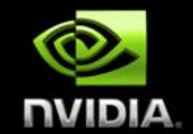

# **Tsubame 2.0** Tokyo Institute of Technology

- 1.19 Petaflops  $\bullet$
- 4,224 Tesla M2050 GPUs $\bullet$

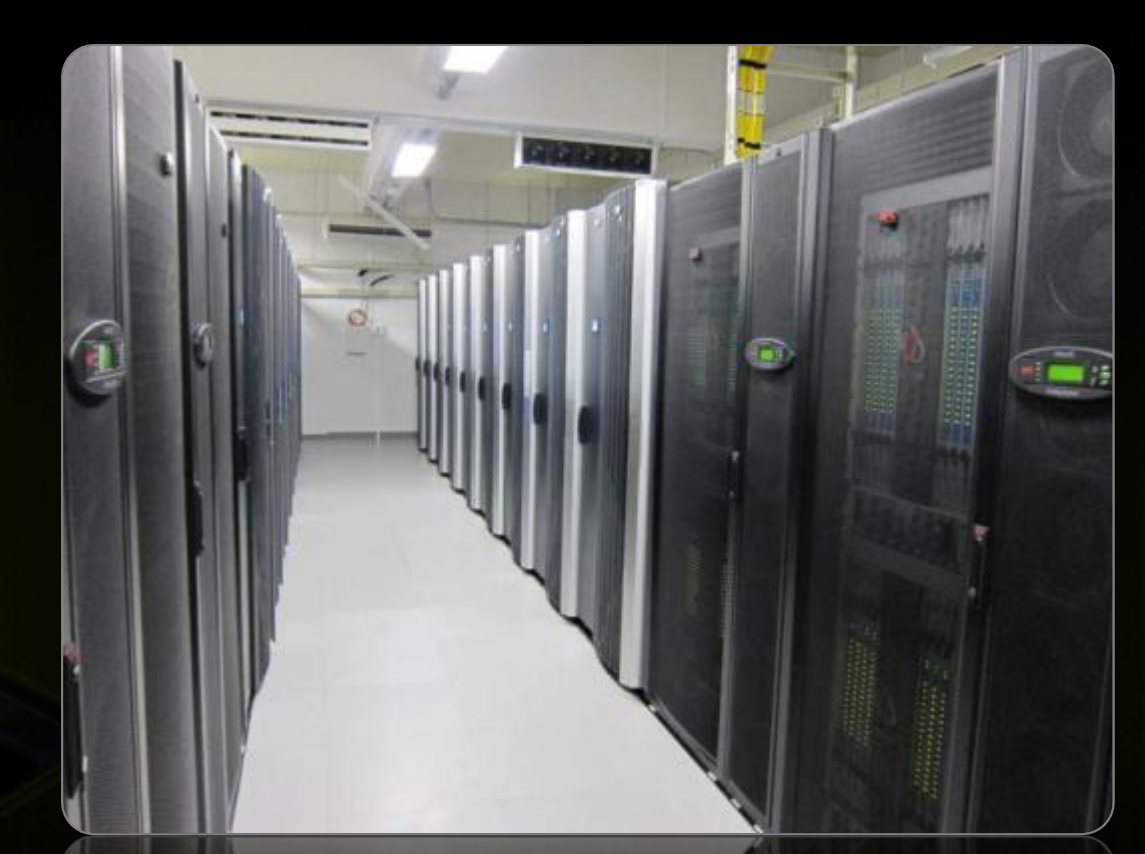

#### **Increasing Number of Professional CUDA Applications**

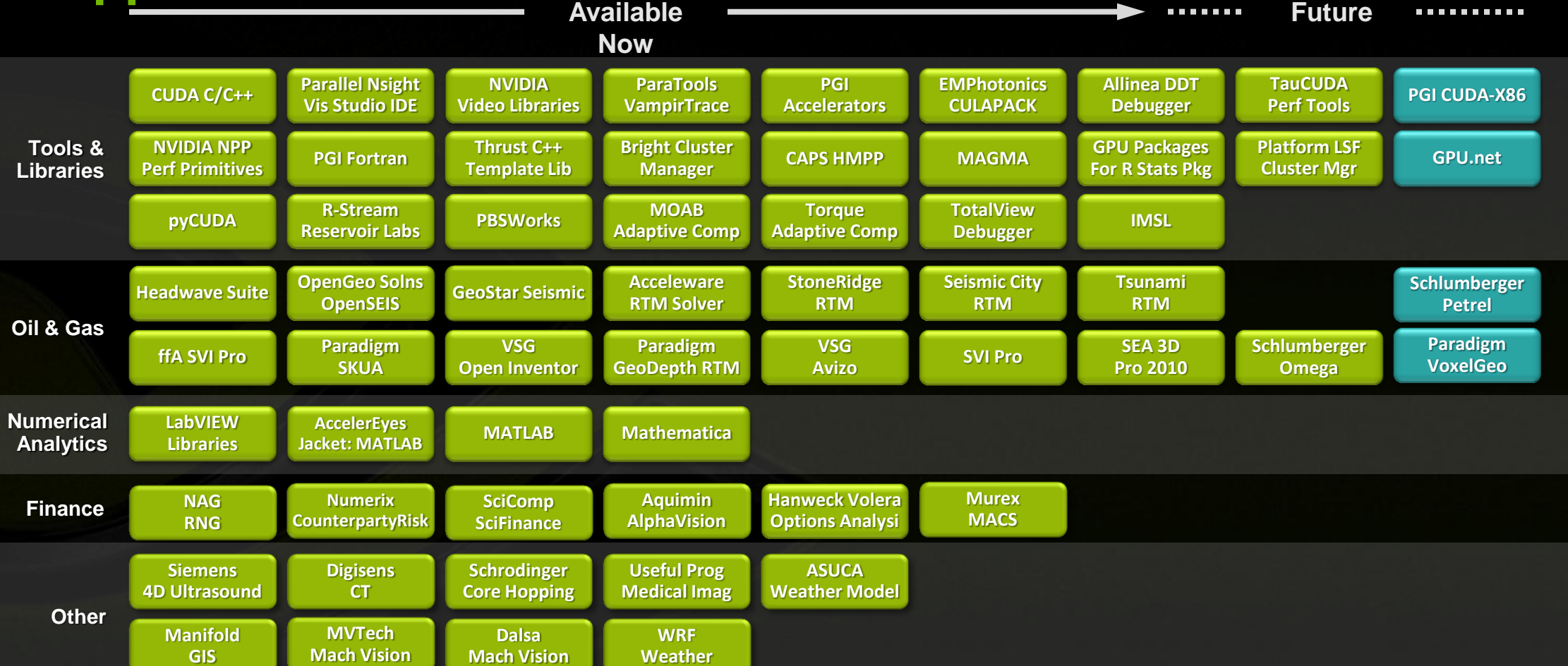

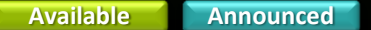

**NIOIN** 

#### **Increasing Number of Professional CUDA Applications**

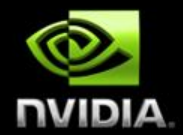

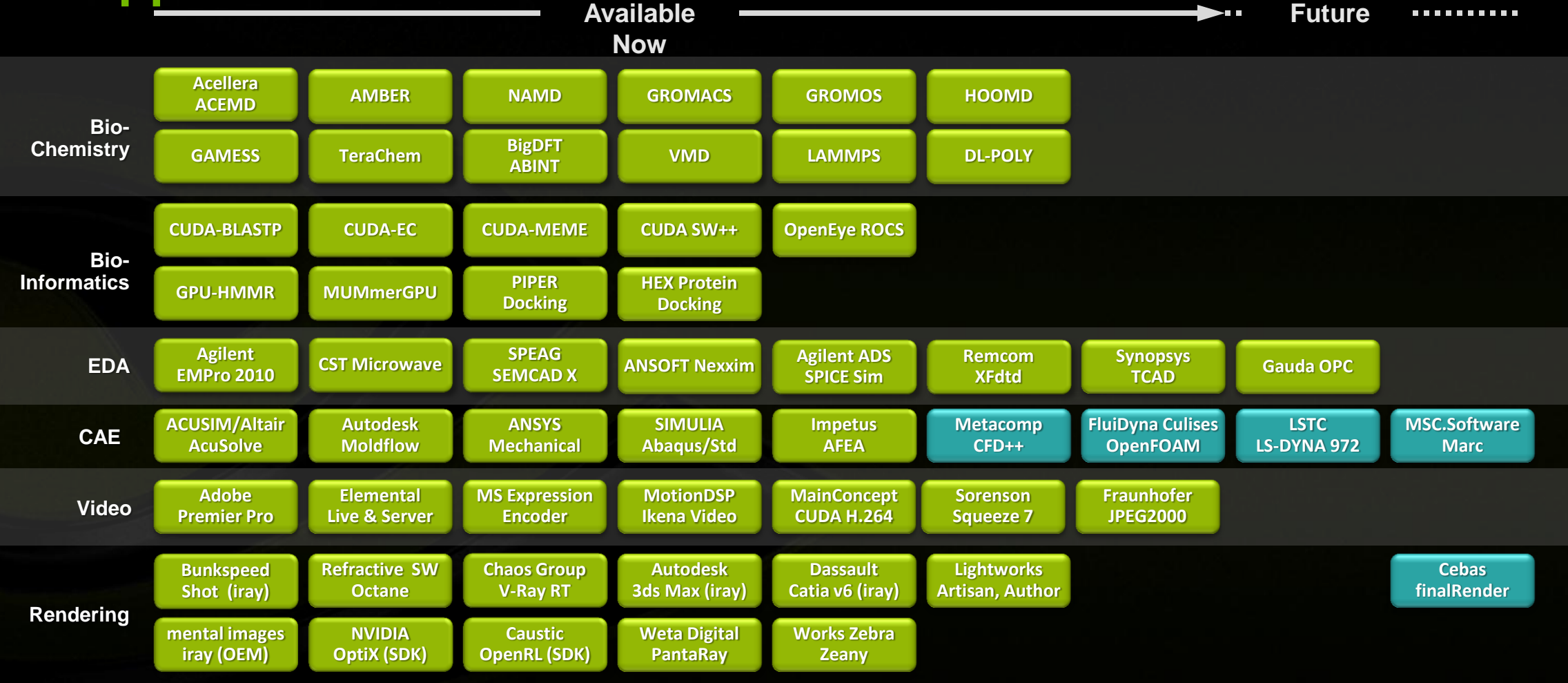

## **CUDA by the Numbers**

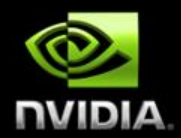

# **300,000,000** CUDA Capable GPUs

**500,000** CUDA Toolkit Downloads

# **100,000** Active CUDA Developers

**400** Universities Teaching CUDA

**100** % OEMs offer CUDA GPU PCs

© NVIDIA Corporation 2011

#### **GPU Computing Applications**

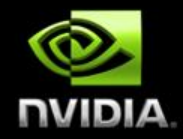

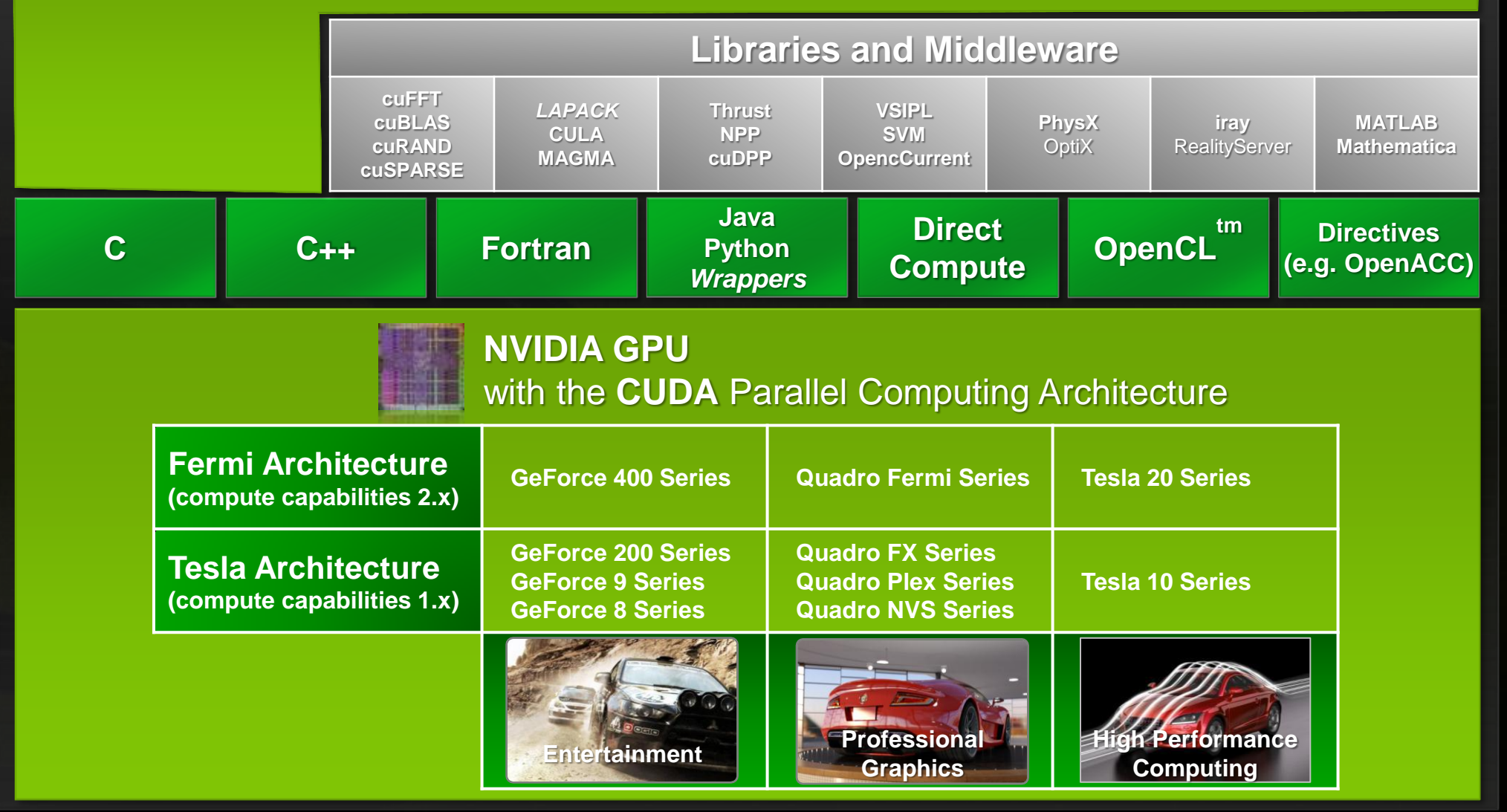

OpenCL is trademark of Apple Inc. used under license to the Khronos Group Inc.

#### **Tesla Data Center & Workstation GPU Solutions**

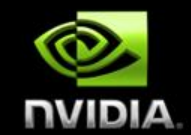

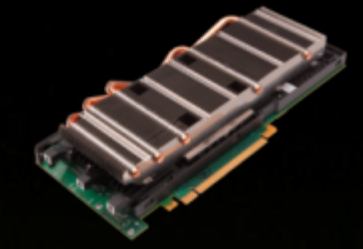

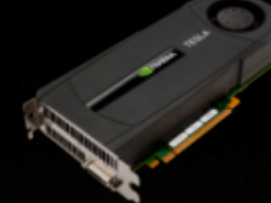

**Tesla M-series GPUs M2090 | M2070 | M2050**

#### **Servers & Blades Workstations**

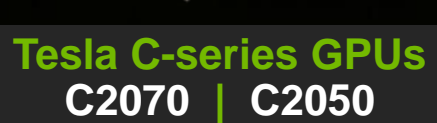

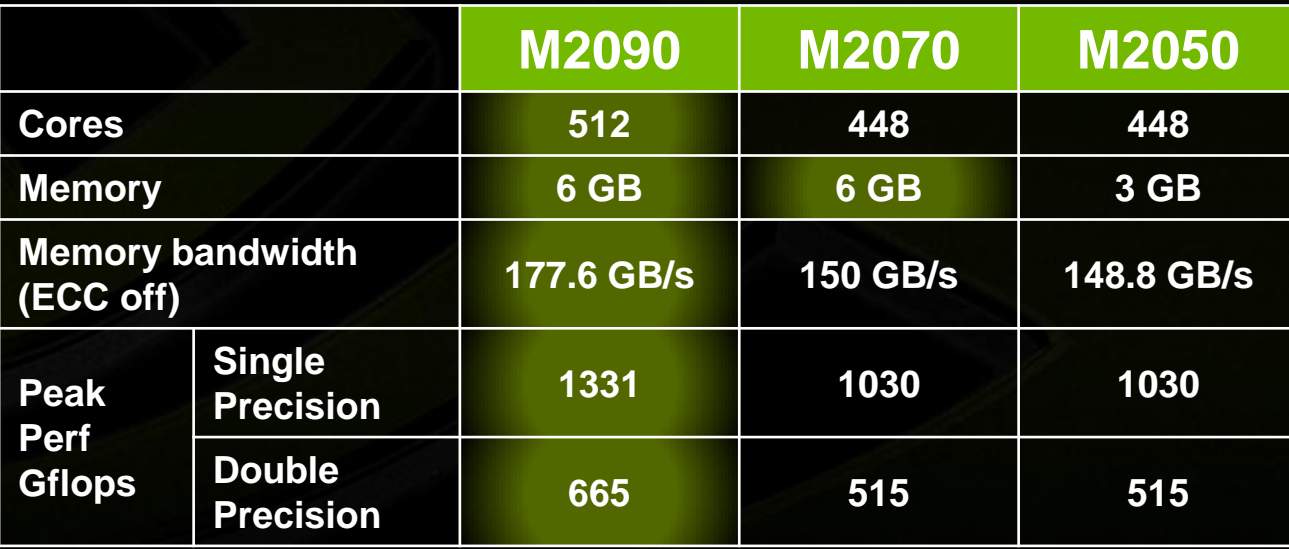

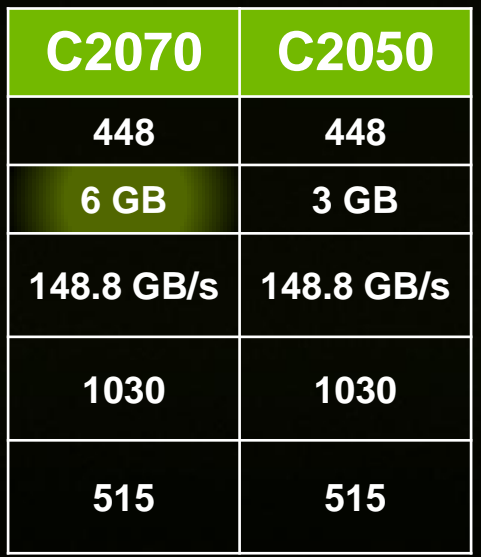

#### **NVIDIA Developer Ecosystem**

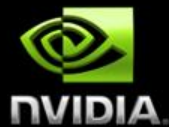

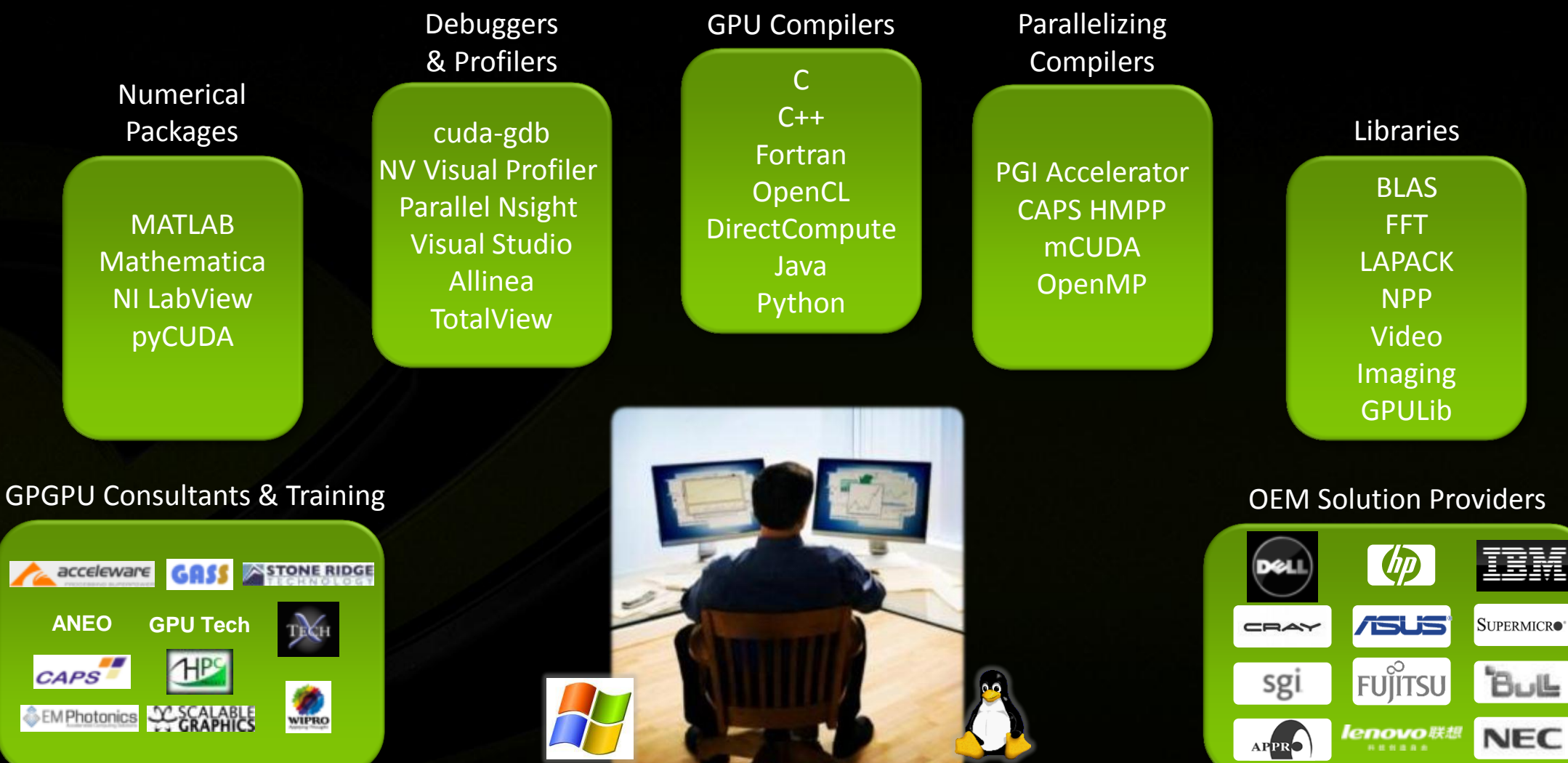

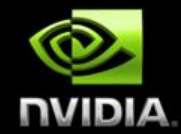

#### **Parallel Nsight Visual Studio**

#### **Visual Profiler Windows/Linux/Mac**

#### **cuda-gdb Linux/Mac**

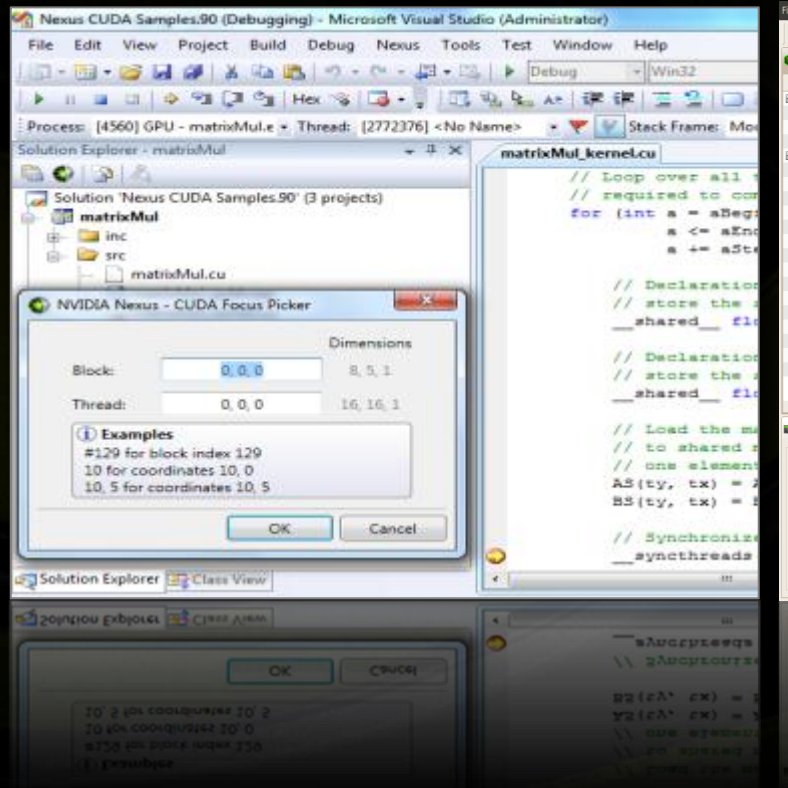

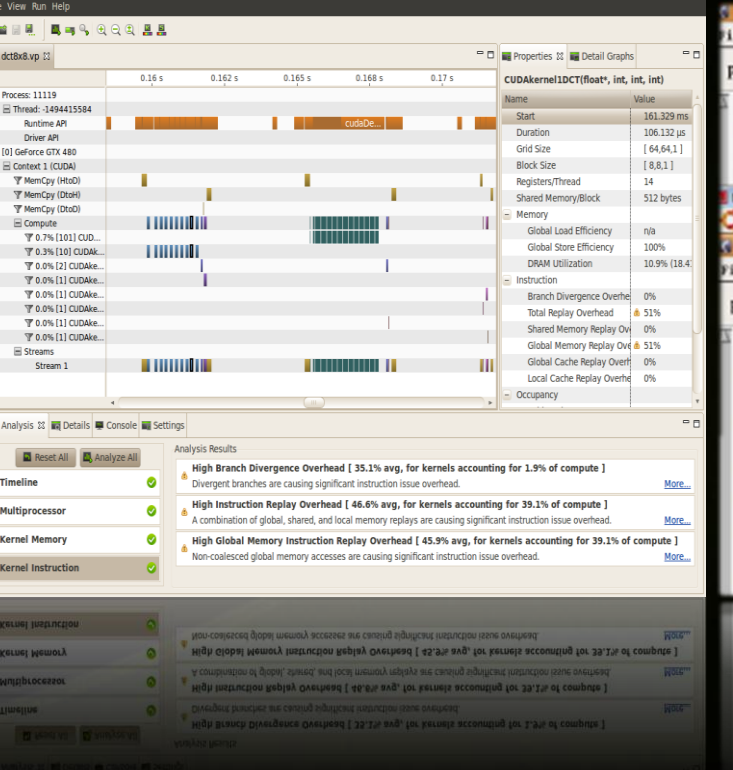

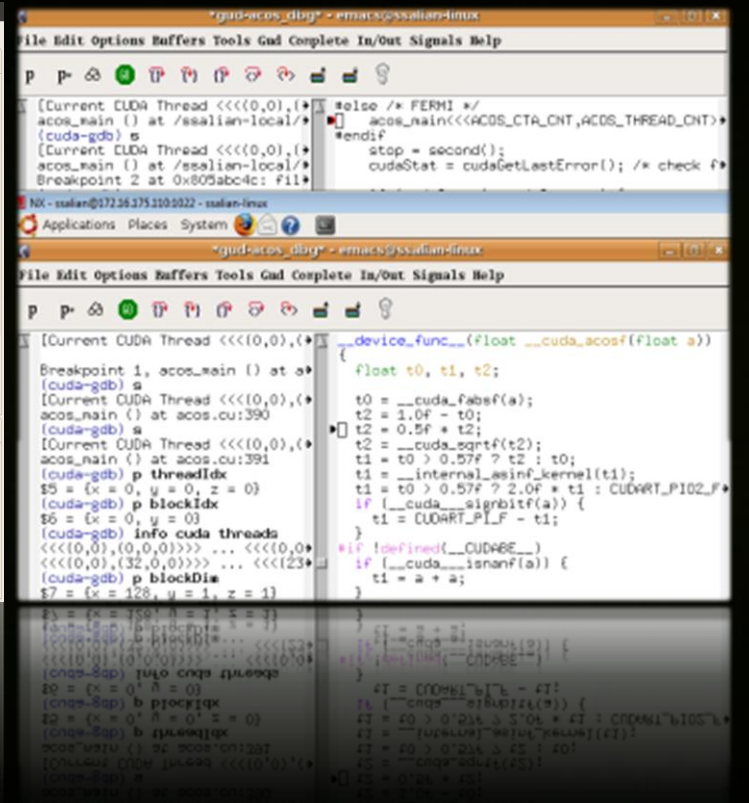

© NVIDIA Corporation 2011

# **What is CUDA?**

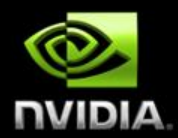

#### **- CUDA Architecture**

- **Expose GPU computing for general purpose**
- Retain performance
- CUDA C/C++
	- Based on industry-standard C/C++
	- Small set of extensions to enable heterogeneous programming
	- **Straightforward APIs to manage devices, memory etc.**

#### • This session introduces CUDA C/C++

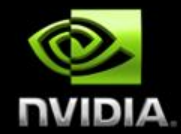

#### Heterogeneous Computing

Blocks

,,,,,,,,,,,,,,,,,,,,

;..................

. . . . . . . . . . . . . . . . . . .

. . . . . . . . . . . . .

<u>i.................</u>

**Threads** 

Indexing

Shared memory

\_\_syncthreads()

Asynchronous operation

Handling errors

**Managing devices** 

# **CONCEPTS**

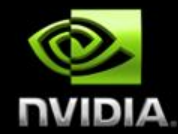

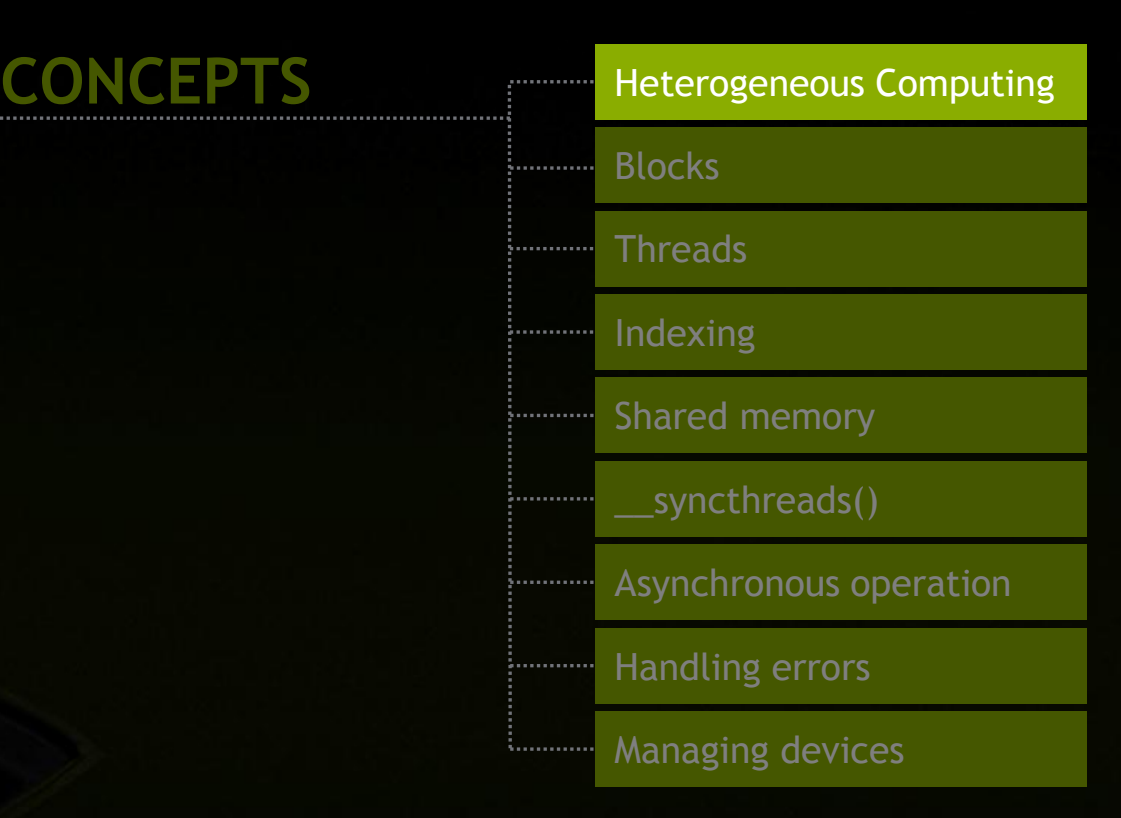

# **HELLO WORLD!**

© NVIDIA Corporation 2011

# **Heterogeneous Computing**

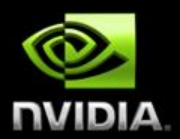

#### **Terminology:**

- **Host** The CPU and its memory (host memory)
- *Device* The GPU and its memory (device memory)

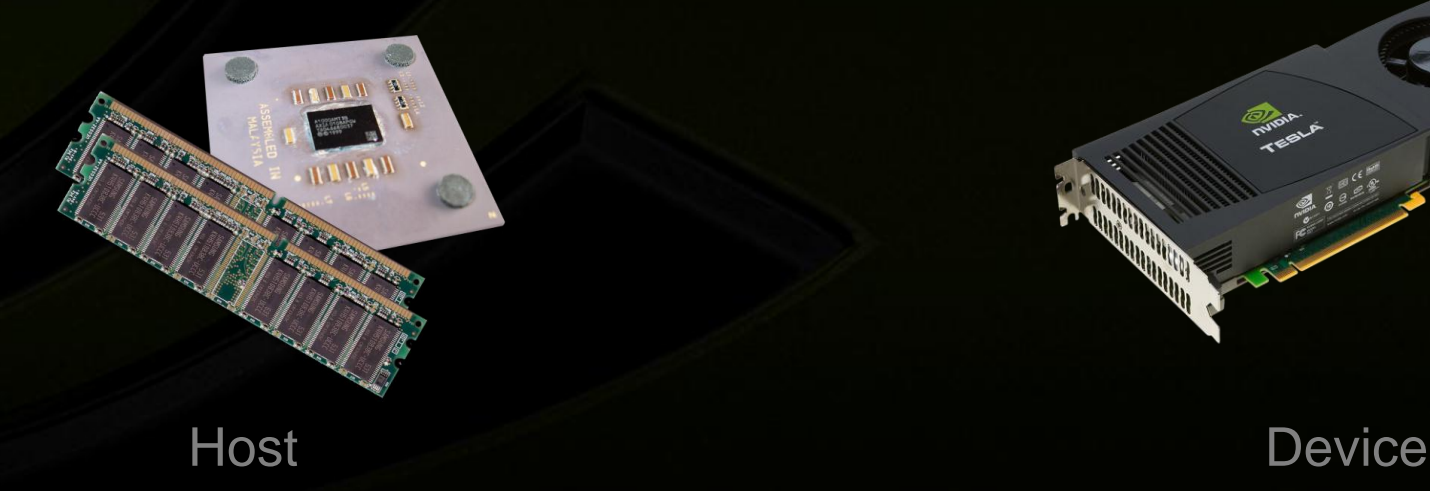

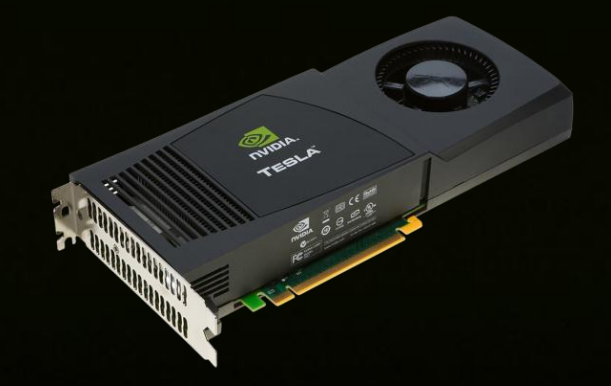

## **Heterogeneous Computing**

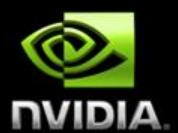

#### #include <iostream> #include <algorithm> using namespace std;

#define N 1024 #define RADIUS 3 #define BLOCK\_SIZE 16

> \_\_global\_\_ void stencil\_1d(int \*in, int \*out) { \_\_shared\_\_ int temp[BLOCK\_SIZE + 2 \* RADIUS]; int gindex = threadIdx.x + blockIdx.x \* blockDim.x;  $int$  lindex = threadIdx. $x$  + RADIUS:

// Read input elements into shared memory temp[lindex] = in[gindex]; if (threadIdx.x < RADIUS) { temp[lindex - RADIUS] = in[gindex - RADIUS];  $temp[index + BI OCK_SIZF] = infqindex + BI OCK_SIZF]$ ;

// Synchronize (ensure all the data is available) syncthreads();

// Apply the stencil  $int$  result = 0; for (int offset = -RADIUS ; offset <= RADIUS ; offset++) result += temp[lindex + offset];

// Store the result out[gindex] = result;

void fill\_ints(int \*x, int n) { fill\_n(x, n, 1);

int main(void)  $\{$  int tip to the int \*in, \*out;  $\frac{1}{2}$  // host copies of a, b, c<br>int \*d, in, \*d, out;  $\frac{1}{2}$  device copies of a  $\mathcal N$  device copies of a, b, c  $int \, \text{size} = (N + 2 \cdot \text{RADILIS}) \cdot \text{sizeof(int)}$ ;

> // Alloc space for host copies and setup values  $in = (int^*$ )malloc(size); fill\_ints(in, N + 2\*RADIUS); out = (int \*)malloc(size); fill\_ints(out,  $N + 2$ \*RADIUS);

// Alloc space for device copies cudaMalloc((void \*\*)&d\_in, size); cudaMalloc((void \*\*)&d\_out, size);

// Copy to device cudaMemcpy(d\_in, in, size, cudaMemcpyHostToDevice); cudaMemcpy(d\_out, out, size, cudaMemcpyHostToDevice);

// Launch stencil\_1d() kernel on GPU stencil\_1d<<<N//BLOCK\_SIZE,BLOCK\_SIZE>>>(d\_in + RADIUS, d\_out + RADIUS);

// Copy result back to host cudaMemcpy(out, d\_out, size, cudaMemcpyDeviceToHost);

// Cleanup free(in); free(out); cudaFree(d\_in); cudaFree(d\_out); return 0;

parallel function

serial function

serial code

parallel code

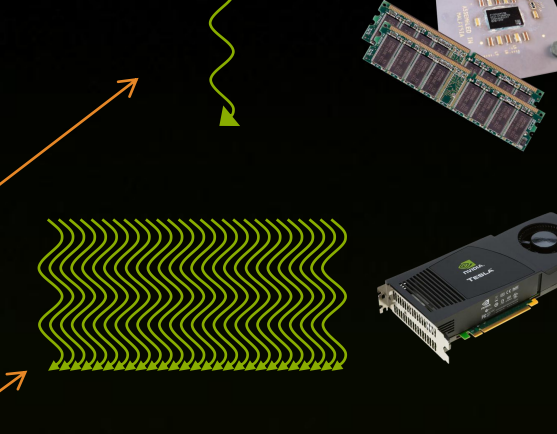

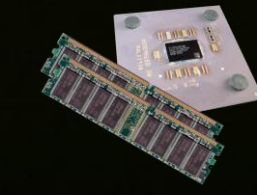

serial code

device code

host code

# **Simple Processing Flow**

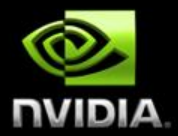

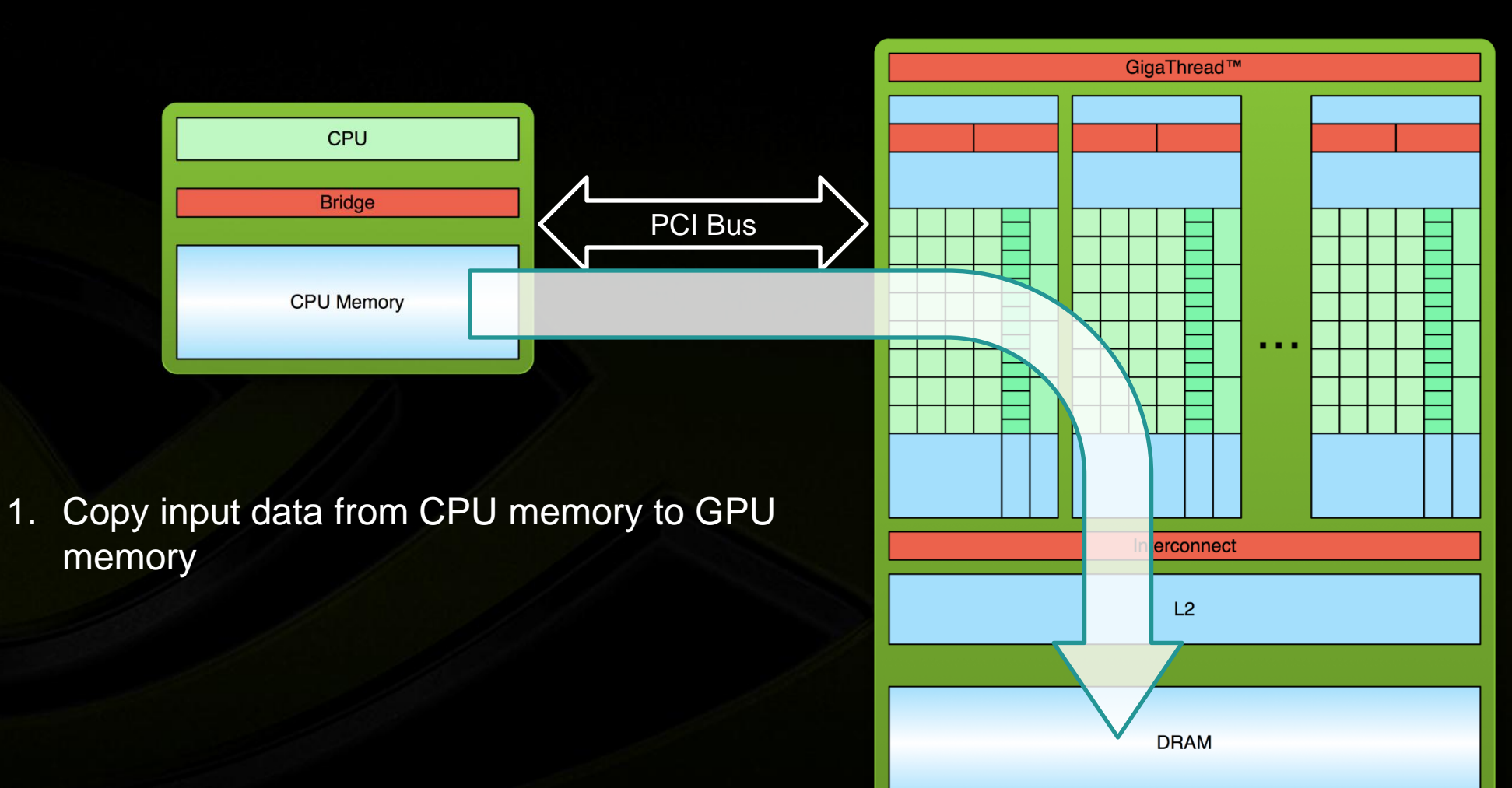

# **Simple Processing Flow**

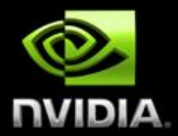

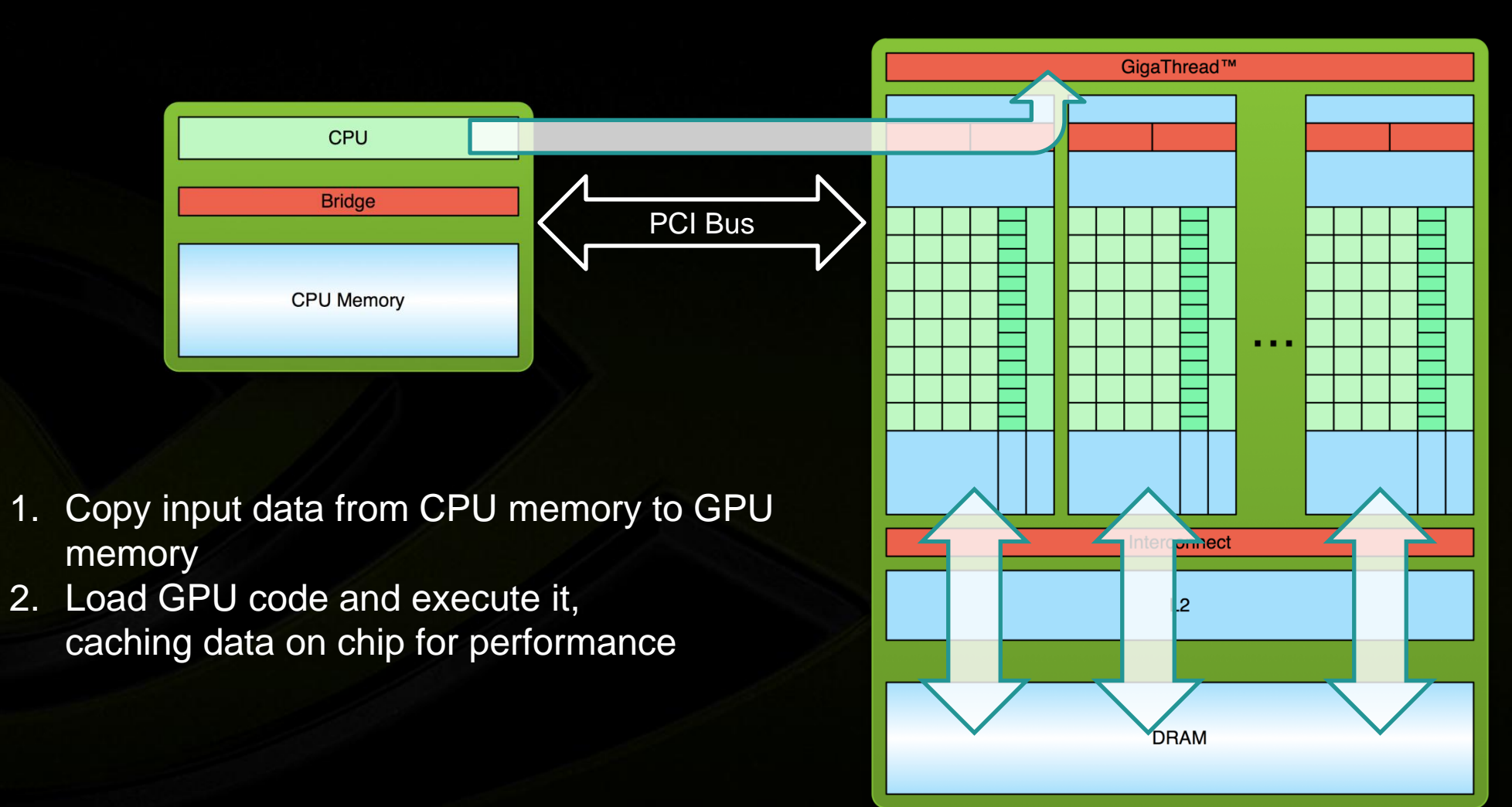

# **Simple Processing Flow**

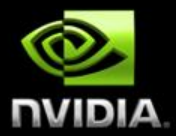

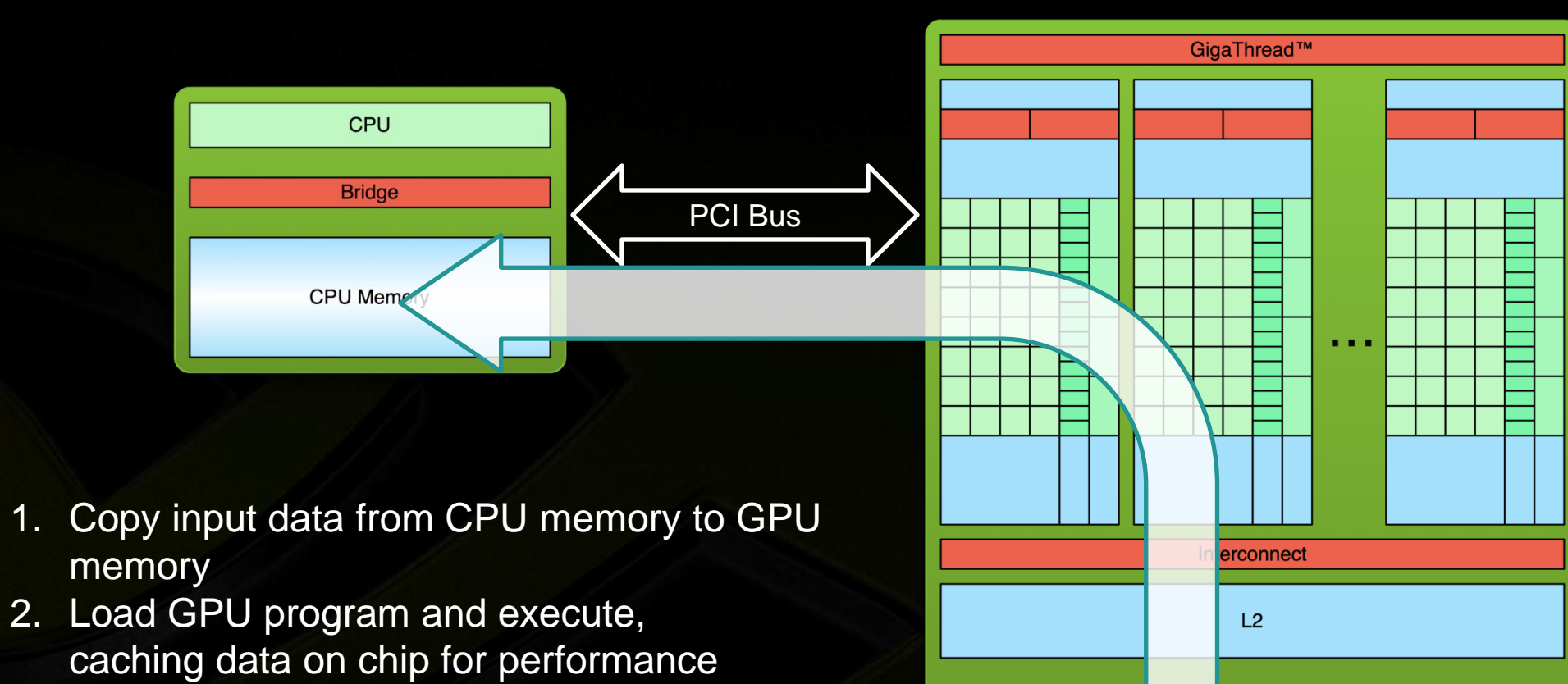

**DRAM** 

3. Copy results from GPU memory to CPU memory

#### **Hello World!**

}

```
int main(void) {
        printf("Hello World!\n");
        return 0;
```
- **Standard C that runs on the host**
- NVIDIA compiler (nvcc) can be used to compile programs with no *device* code

\$ nvcc hello\_world.cu \$ a.out

Output:

 $\mathcal{L}$ 

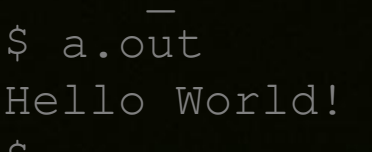

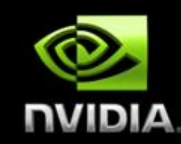

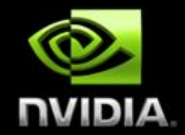

```
__global__ void mykernel(void) {
}
int main(void) {
       mykernel<<<1,1>>>();
       printf("Hello World!\n");
       return 0;
```
■ Two new syntactic elements...

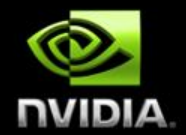

\_\_global\_\_ void mykernel(void) {

 $\blacksquare$  CUDA C/C++ keyword  $\blacksquare$   $q \text{label}$  indicates a function that:

- **Runs on the device**
- **Is called from host code**

 $\blacksquare$  nvcc separates source code into host and device components

- **Device functions (e.g.**  $mykernel()$ **) processed by NVIDIA compiler**
- Host functions (e.g. main()) processed by standard host compiler
	- gcc, cl.exe

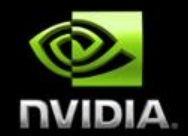

 $mykernel<<1,1>>($ );

Triple angle brackets mark a call from *host* code to *device* code

- Also called a "kernel launch"
- We'll return to the parameters (1,1) in a moment

That's all that is required to execute a function on the GPU!

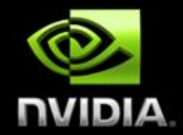

\_\_global\_\_ void mykernel(void) { }

```
int main(void) {
       mykernel<<<1,1>>>();
       printf("Hello World!\n");
       return 0;
```
Output:

\$ nvcc hello.cu \$ a.out Hello World!  $\mathcal{L}$ 

mykernel() does nothing, somewhat anticlimactic!

# **Parallel Programming in CUDA C/C++**

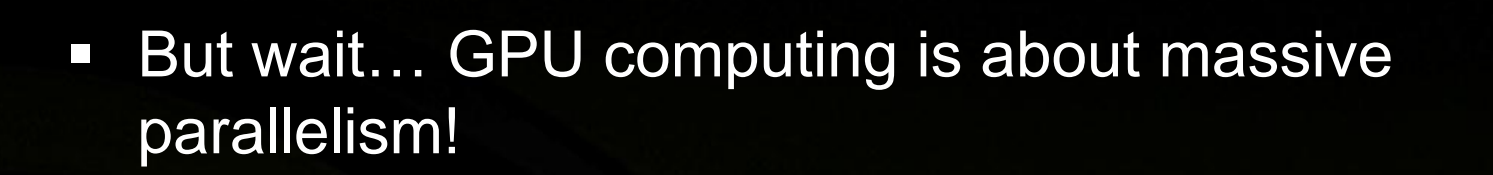

■ We need a more interesting example...

 We'll start by adding two integers and build up to vector addition

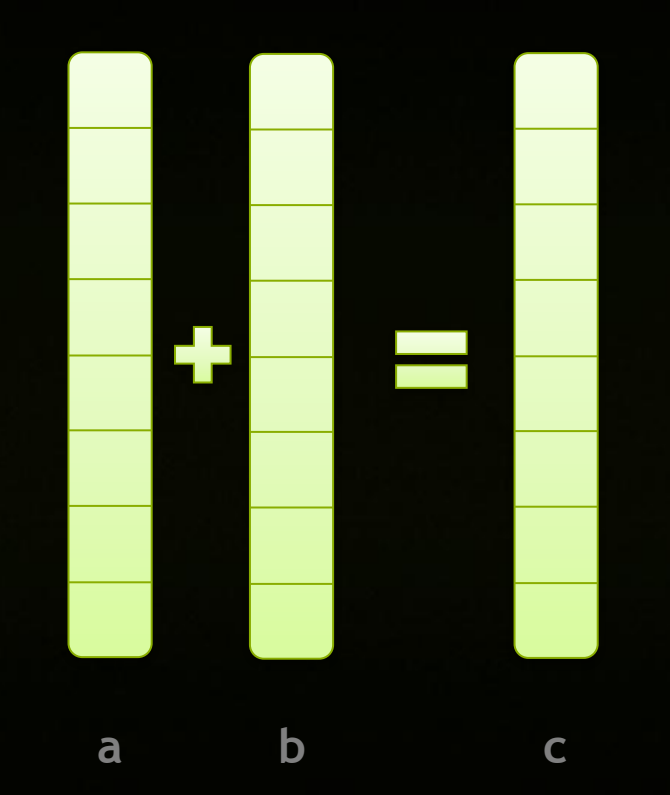

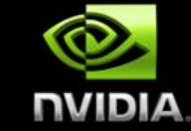

# **Addition on the Device**

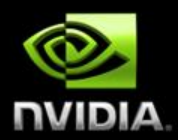

A simple kernel to add two integers

```
global void add(int *a, int *b, int *c) {
     *c = *a + *b;
```
- As before  $q$ lobal is a CUDA C/C++ keyword meaning
	- $\blacksquare$  add() will execute on the device
	- $\blacksquare$  add() will be called from the host

# **Addition on the Device**

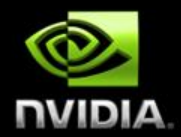

• Note that we use pointers for the variables

```
global void add(int *a, int *b, int *c) {
      \star_c = \star_a + \star_b;
```
- add() runs on the device, so a, b and c must point to device memory
- We need to allocate memory on the GPU

#### **Memory Management**

**Host and device memory are separate entities** 

- *Device* pointers point to GPU memory May be passed to/from host code May *not* be dereferenced in host code
- **Host pointers point to CPU memory** May be passed to/from device code May *not* be dereferenced in device code

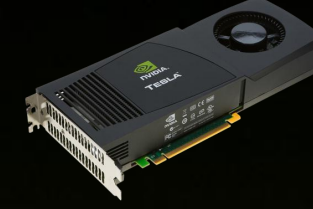

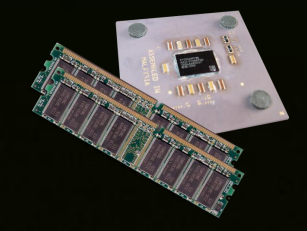

**Simple CUDA API for handling device memory** 

- cudaMalloc(), cudaFree(), cudaMemcpy()
- Similar to the C equivalents  $\text{malloc}($ ),  $\text{free}()$ ,  $\text{memory}($

## **Addition on the Device: add ()**

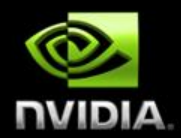

Returning to our add () kernel

```
global void add(int *a, int *b, int *c) {
      \star_c = \star_a + \star_b;
```
■ Let's take a look at main()...

#### **Addition on the Device: main()**

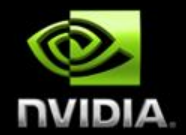

```
int main(void) {
      int a, b, c; // host copies of a, b, c
      int *d_a, *d_b, *d_c; // device copies of a, b, c
      int size = sizeof(int);
```
*// Allocate space for device copies of a, b, c* cudaMalloc((void \*\*) &d a, size); cudaMalloc((void \*\*) &d b, size); cudaMalloc((void \*\*) &d c, size);

*// Setup input values*  $a = 2;$  $b = 7;$ 

© NVIDIA Corporation 2011

#### **Addition on the Device: main()**

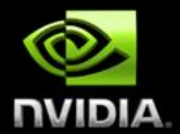

*// Copy inputs to device*

cudaMemcpy(d a, &a, size, cudaMemcpyHostToDevice); cudaMemcpy(d\_b, &b, size, cudaMemcpyHostToDevice);

*// Launch add() kernel on GPU* add $<<1,1>>>(d a, d b, d c);$ 

*// Copy result back to host* cudaMemcpy(&c, d c, size, cudaMemcpyDeviceToHost);

*// Cleanup*

cudaFree(d\_a); cudaFree(d\_b); cudaFree(d\_c); return 0;

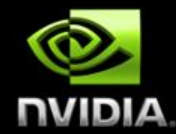

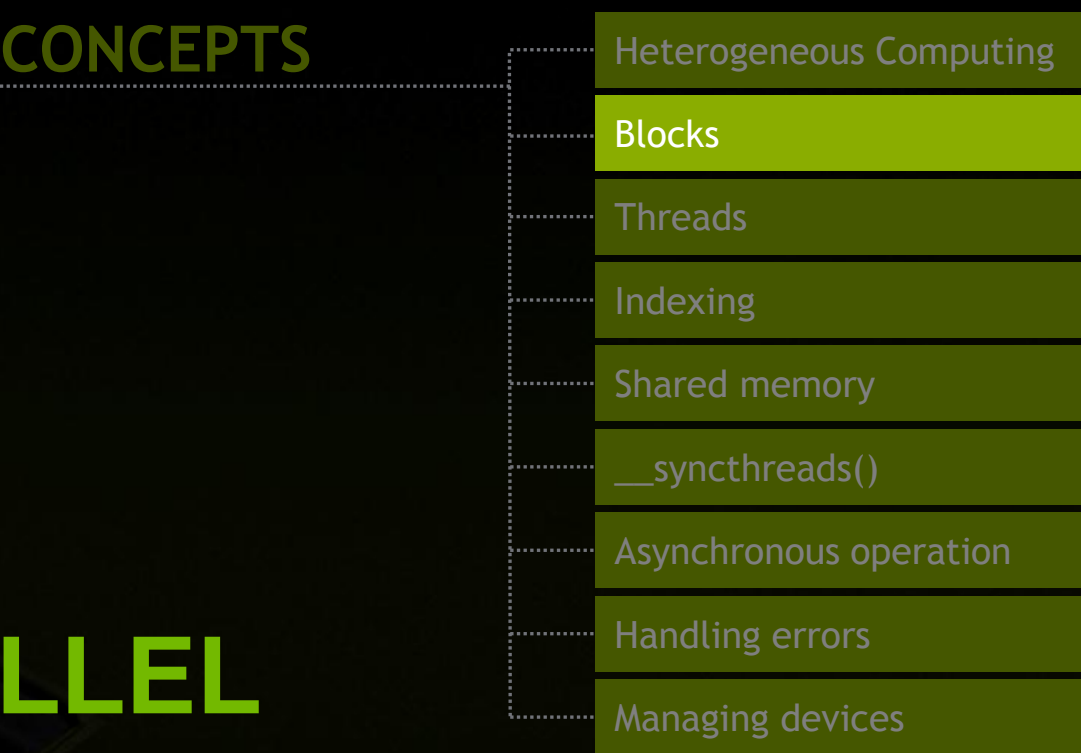

# **RUNNING IN PARALLEL**

© NVIDIA Corporation 2011

## **Moving to Parallel**

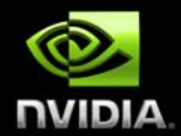

GPU computing is about massive parallelism

So how do we run code in parallel on the device?

add<<< 1, 1 >>>(); add<<< **N, 1** >>>();

**Instead of executing add () once, execute N times in parallel** 

#### **Vector Addition on the Device**

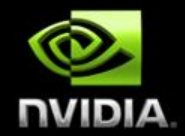

- With  $add()$  running in parallel we can do vector addition
- **Terminology: each parallel invocation of**  $add()$  **is referred to as a block** 
	- The set of blocks is referred to as a grid
	- **Each invocation can refer to its block index using blockIdx.x**

```
qlobal void add(int *a, int *b, int *c) {
     c[blockIdx.x] = a[blockIdx.x] + b[blockIdx.x];
```
By using blockIdx.x to index into the array, each block handles a different element of the array

#### **Vector Addition on the Device**

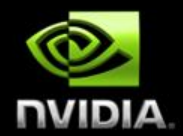

global void add(int \*a, int \*b, int \*c) {  $c[blockIdx.x] = a[blockIdx.x] + b[blockIdx.x];$ 

• On the device, each block can execute in parallel:

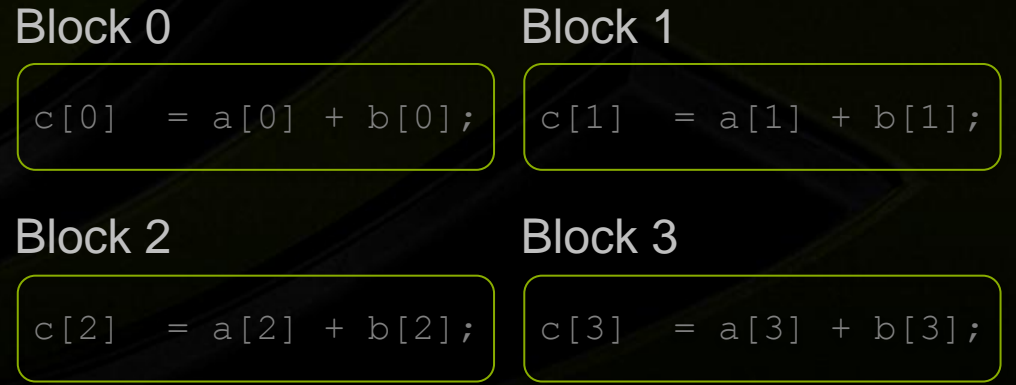
#### **Vector Addition on the Device: add()**

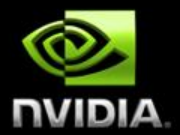

Returning to our parallelized add () kernel

```
global void add(int *a, int *b, int *c) {
     c[blockIdx.x] = a[blockIdx.x] + b[blockIdx.x];
```
■ Let's take a look at main()...

#### **Vector Addition on the Device: main()**

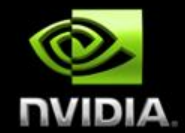

```
#define N 512
int main(void) {
      int *a, *b, *c; // host copies of a, b, c
      int *d_a, *d_b, *d_c; // device copies of a, b, c
      int size = N * sizeof(int);
```

```
// Alloc space for device copies of a, b, c
cudaMalloc((void **) &d a, size);
cudaMalloc((void **)&d b, size);
cudaMalloc((void **) &d c, size);
```
*// Alloc space for host copies of a, b, c and setup input values*  $a = (int *)$  malloc(size); random ints(a, N);  $b = (int *)$ malloc(size); random ints(b, N);  $c = (int *)$  malloc(size);

#### **Vector Addition on the Device: main()**

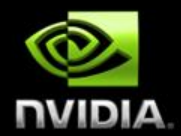

*// Copy inputs to device*

cudaMemcpy(d a, a, size, cudaMemcpyHostToDevice); cudaMemcpy(d\_b, b, size, cudaMemcpyHostToDevice);

*// Launch add() kernel on GPU with N blocks* add $<, 1>>> $(d_a, d_b, d_c);$$ 

*// Copy result back to host* cudaMemcpy(c, d\_c, size, cudaMemcpyDeviceToHost);

*// Cleanup* free(a); free(b); free(c); cudaFree(d\_a); cudaFree(d\_b); cudaFree(d\_c); return 0;

## **Review (1 of 2)**

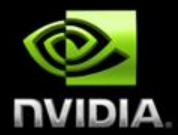

#### Difference between *host* and *device*

- *Host* CPU
- *Device* GPU
- **Using** qlobal to declare a function as device code
	- **Executes on the device**
	- Called from the host

• Passing parameters from host code to a device function

## **Review (2 of 2)**

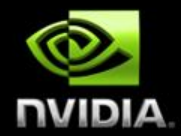

#### **Basic device memory management**

- **CudaMalloc()**
- cudaMemcpy()
- cudaFree()

#### **Example 1** Launching parallel kernels

- **-** Launch N copies of  $add()$  with  $add<>(...);$
- $\blacksquare$  Use blockIdx.x to access block index

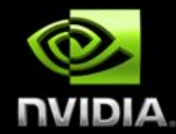

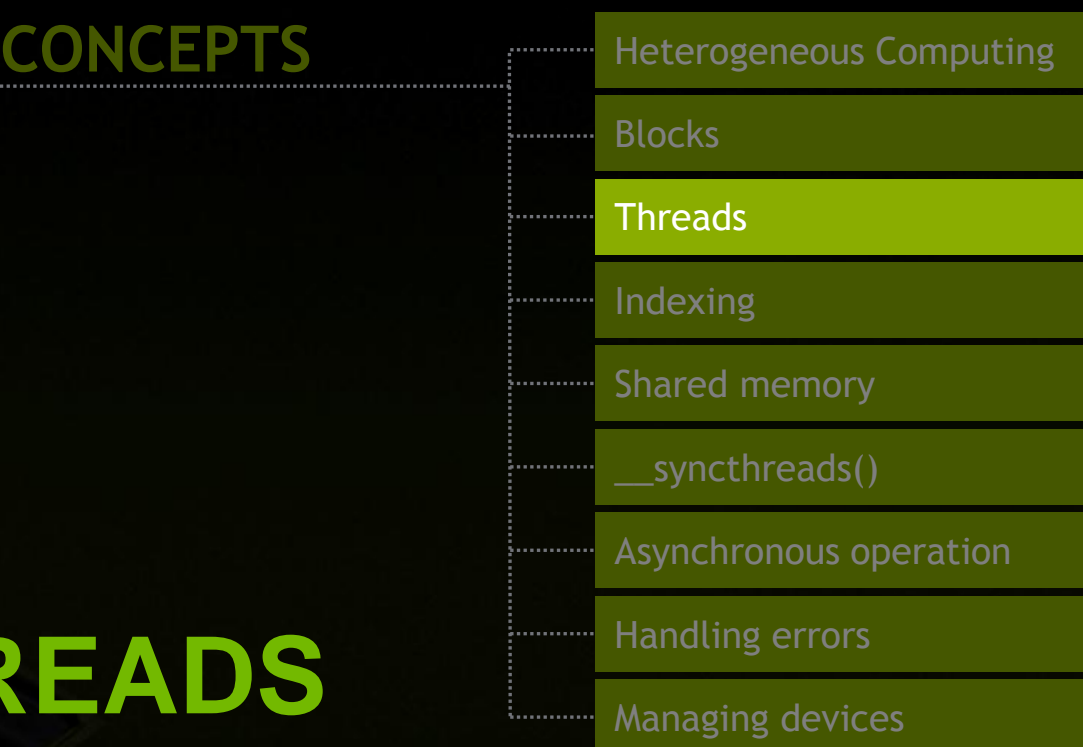

# **INTRODUCING THREADS**

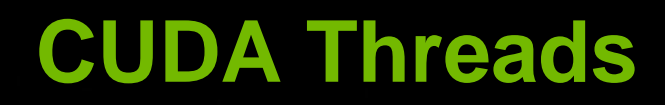

}

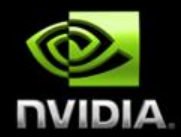

- **Fig. 3** Terminology: a block can be split into parallel threads
- Let's change add() to use parallel *threads* instead of parallel *blocks*

global void add(int \*a, int \*b, int \*c) {  $c[threadIdx.x] = a[threadIdx.x] + b[threadIdx.x];$ 

- We use threadIdx.x instead of **blockIdx.x**
- Need to make one change in  $main()...$

#### **Vector Addition Using Threads: main()**

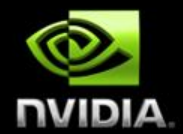

```
#define N 512
int main(void) {
      int *a, *b, *c; // host copies of a, b, c
      int *d_a, *d_b, *d_c; // device copies of a, b, c
      int size = N * size of (int);
```
*//* Alloc space for device copies of a, b, c cudaMalloc((void \*\*) &d a, size); cudaMalloc((void \*\*)&d b, size); cudaMalloc((void \*\*) &d c, size);

*// Alloc space for host copies of a, b, c and setup input values*  $a = (int *)$  malloc(size); random ints(a, N); b =  $(int *)$  malloc(size); random ints(b, N);  $c = (int *)$  malloc(size);

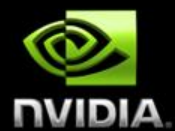

*// Copy inputs to device*

cudaMemcpy(d a, a, size, cudaMemcpyHostToDevice); cudaMemcpy(d\_b, b, size, cudaMemcpyHostToDevice);

*// Launch add() kernel on GPU with N blocks threads*  $add<<1, N>>$   $(d_a, d_b, d_c);$ 

*// Copy result back to host* cudaMemcpy(c, d\_c, size, cudaMemcpyDeviceToHost);

#### *// Cleanup*

free(a); free(b); free(c); cudaFree(d\_a); cudaFree(d\_b); cudaFree(d\_c); return 0;

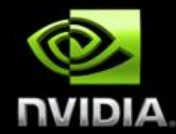

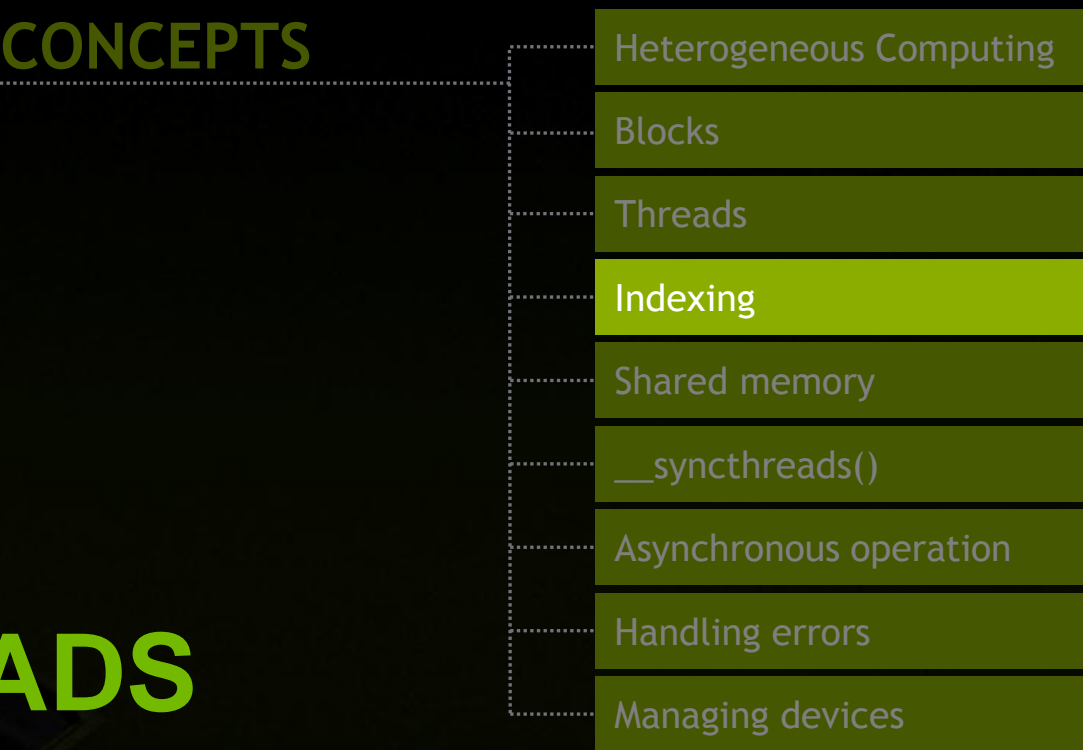

# **COMBINING THREADS AND BLOCKS**

© NVIDIA Corporation 2011

## **Combining Blocks** *and* **Threads**

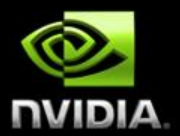

- We've seen parallel vector addition using:
	- **Several blocks with one thread each**
	- One block with several threads
- Let's adapt vector addition to use both *blocks* and *threads*
- Why? We'll come to that...
- First let's discuss data indexing...

## **Indexing Arrays with Blocks and Threads**

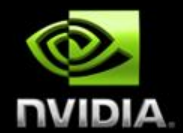

- $\blacksquare$  No longer as simple as using  $blockIdx.x$  and  $threadIdx.x$ 
	- Consider indexing an array with one element per thread (8 threads/block)

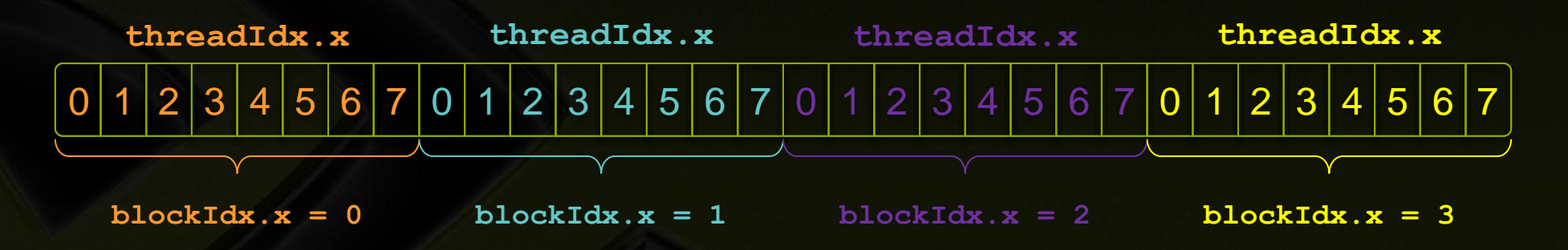

 With M threads per block, a unique index for each thread is given by: int index = threadIdx. $x +$ blockIdx. $x * M$ ;

## **Indexing Arrays: Example**

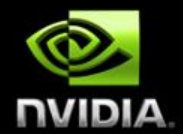

**Which thread will operate on the red element?** 

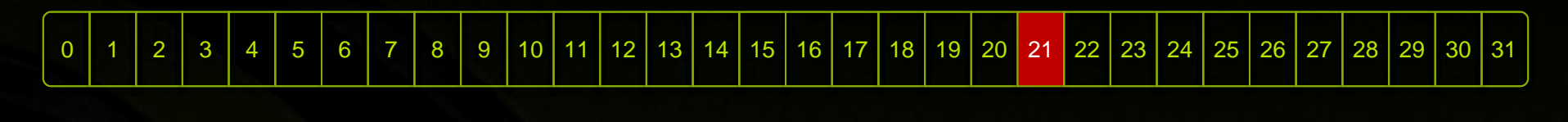

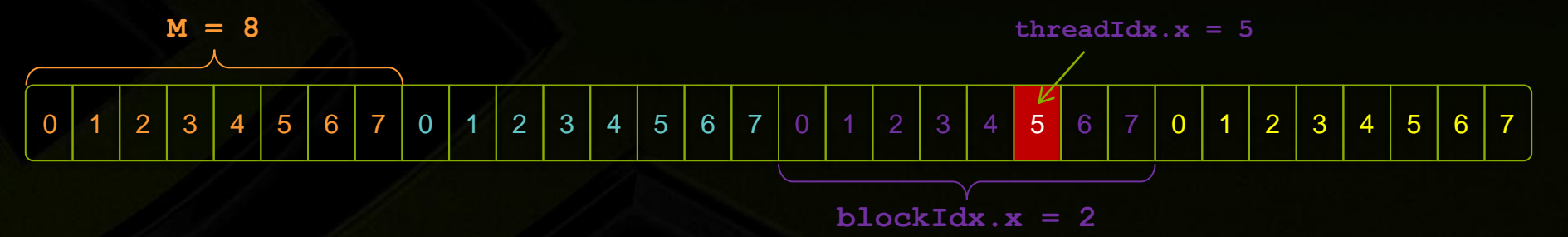

int index = threadIdx. $x +$ blockIdx. $x * M$ ;  $= 5 + 2 + 8;$  $= 21;$ 

## **Vector Addition with Blocks and Threads**

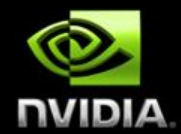

**Use the built-in variable**  $block$   $block$  for threads per block

int index = threadIdx. $x +$  blockIdx. $x *$  blockDim. $x$ ;

Combined version of add() to use parallel threads *and* parallel blocks

```
qlobal void add(int *a, int *b, int *c) {
     int index = threadIdx.x +blockIdx.x *blockDim.x;
     c[index] = a[index] + b[index];
```
What changes need to be made in  $main()$ ?

## **Addition with Blocks and Threads: main()**

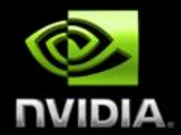

```
#define N (2048*2048)
#define THREADS_PER_BLOCK 512
int main(void) {
```
int size =  $N *$  sizeof(int);

int \*a, \*b, \*c; *// host copies of a, b, c* int \*d\_a, \*d\_b, \*d\_c; *// device copies of a, b, c*

```
// Alloc space for device copies of a, b, c
cudaMalloc((void **)&d_a, size);
cudaMalloc((void **) &d b, size);
cudaMalloc((void **) &d c, size);
```

```
// Alloc space for host copies of a, b, c and setup input values
a = (int *)malloc(size); random ints(a, N);
b = (int *) malloc(size); random ints(b, N);
c = (int *) malloc(size);
```
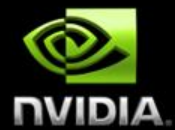

*// Copy inputs to device*

cudaMemcpy(d\_a, a, size, cudaMemcpyHostToDevice); cudaMemcpy(d\_b, b, size, cudaMemcpyHostToDevice);

*// Launch add() kernel on GPU* add<<<N/THREADS\_PER\_BLOCK,THREADS\_PER\_BLOCK>>>(d\_a, d\_b, d\_c);

*// Copy result back to host* cudaMemcpy(c, d\_c, size, cudaMemcpyDeviceToHost);

#### *// Cleanup*

```
free(a); free(b); free(c);
cudaFree(d_a); cudaFree(d_b); cudaFree(d_c);
return 0;
```
## **Handling Arbitrary Vector Sizes**

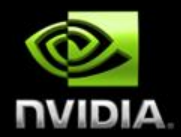

- Typical problems are not friendly multiples of  $_{\text{blockDim.x}}$
- **Avoid accessing beyond the end of the arrays:**

```
qlobal void add(int *a, int *b, int *c, int n) {
     int index = threadIdx.x +blockIdx.x *blockDim.x;
     if (index < n)
         c[index] = a[index] + b[index];
```
**Update the kernel launch:** add <<< (N + M-1) / M, M >>> (d a, d b, d c, N);

#### **Why Bother with Threads?**

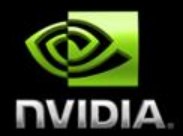

- **Threads seem unnecessary** 
	- They add a level of complexity
	- **What do we gain?**
- Unlike parallel blocks, threads have mechanisms to efficiently:
	- Communicate
	- **Synchronize**
- To look closer, we need a new example...

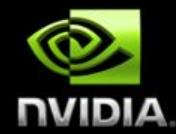

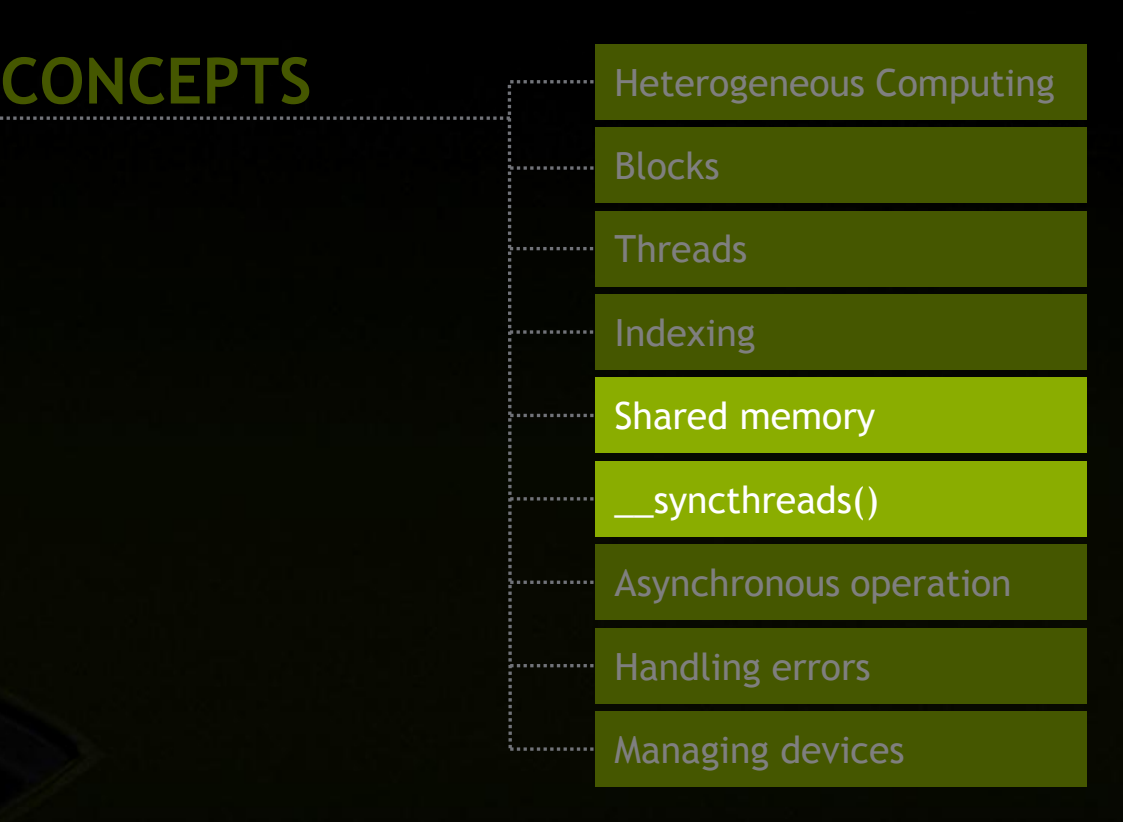

# **COOPERATING THREADS**

© NVIDIA Corporation 2011

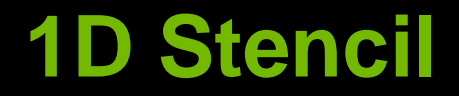

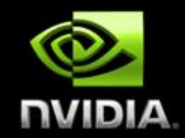

- Consider applying a 1D stencil to a 1D array of elements
	- **Each output element is the sum of input elements within a radius**
- **If radius is 3, then each output element is the sum of 7 input elements:**

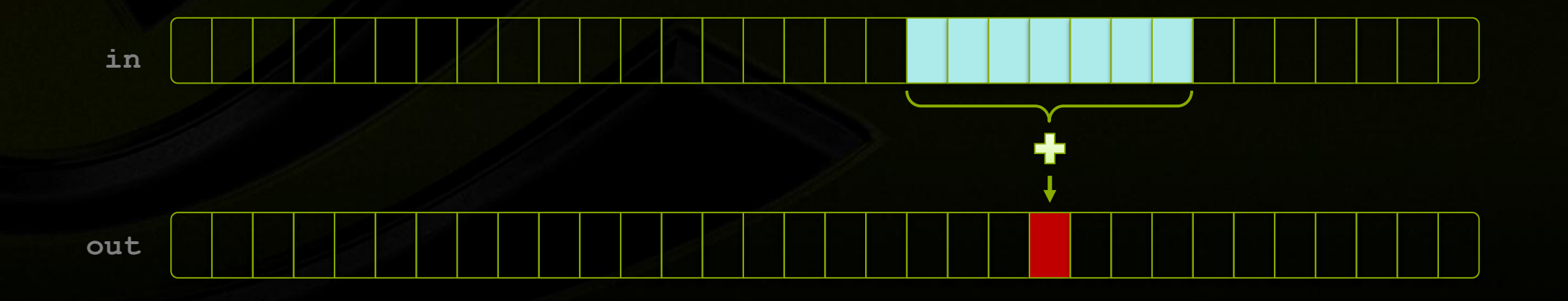

#### © NVIDIA Corporation 2011

#### **Implementing Within a Block**

- **Each thread processes one output element** 
	- **blockDim.x elements per block**
- **Input elements are read several times** 
	- With radius 3, each input element is read seven times

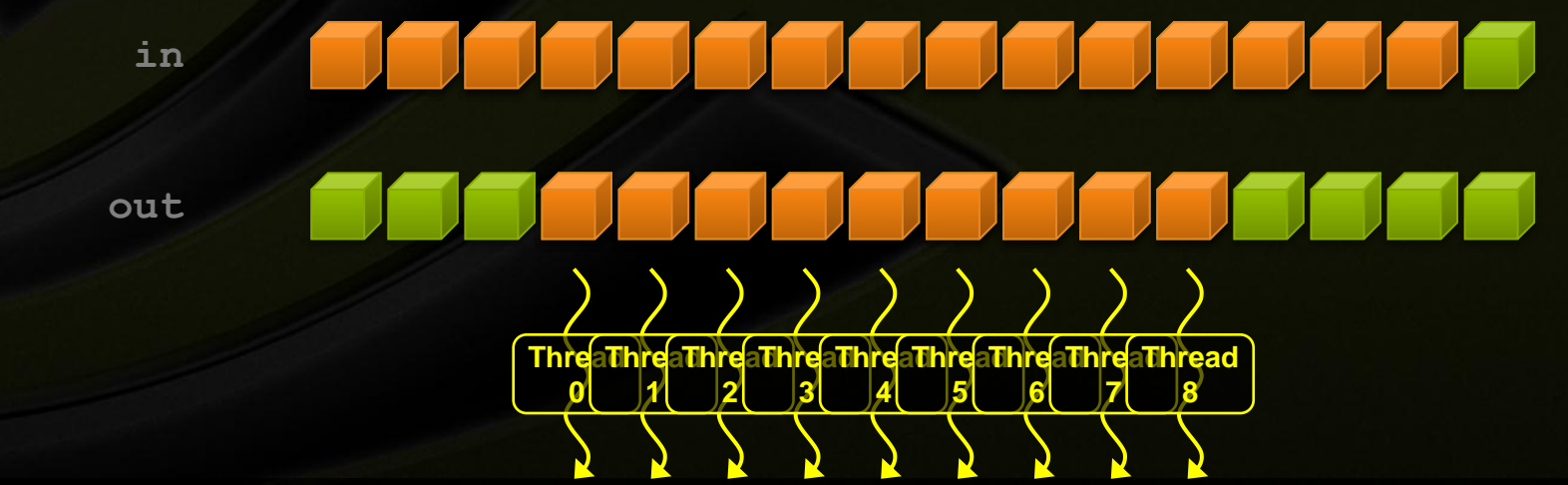

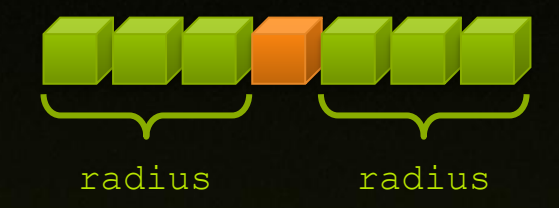

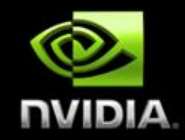

#### **Sharing Data Between Threads**

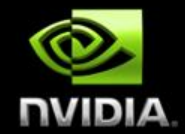

- Terminology: within a block, threads share data via shared memory
- **Extremely fast on-chip memory** 
	- By opposition to device memory, referred to as global memory
	- **Like a user-managed cache**
- Declare using shared , allocated per block
- **Data is not visible to threads in other blocks**

## **Implementing With Shared Memory**

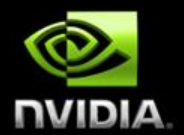

#### Cache data in shared memory

- Read (blockDim.x + 2  $*$  radius) input elements from global memory to shared memory
- Compute  $blocksum x$  output elements
- **Write blockDim.x output elements to global memory**
- $\blacksquare$  Each block needs a halo of  $_{\rm{radius}}$  elements at each boundary

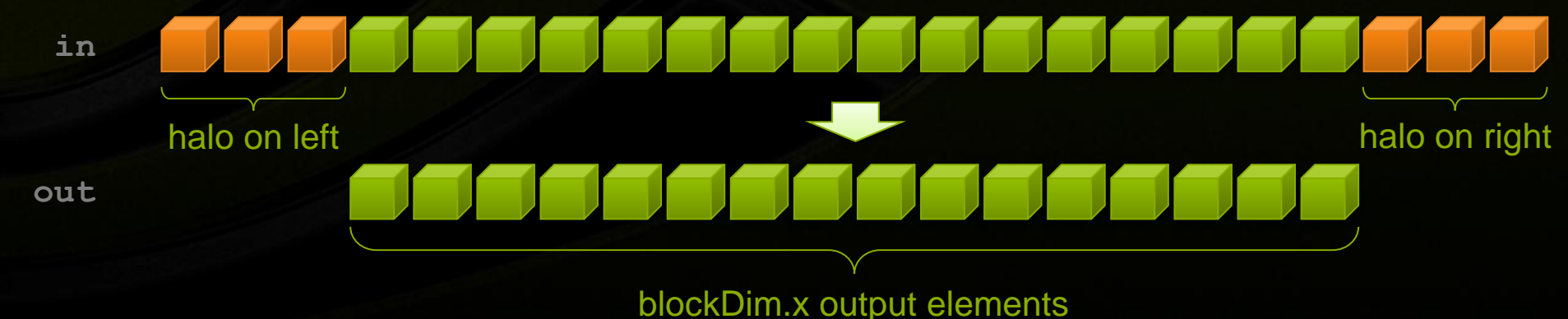

#### **Stencil Kernel**

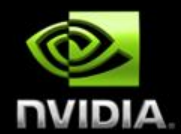

```
__global__ void stencil_1d(int *in, int *out) {
   shared int temp[BLOCK SIZE + 2 * RADIUS];
 int gindex = threadIdx.x + blockIdx.x * blockDim.x;
  int lindex = threadIdx.x + RADIUS;
   // Read input elements into shared memory
  temp[linear] = in[qindex]; if (threadIdx.x < RADIUS) {
      temp[lines - RADIUS] = in[gindex - RADIUS];temp[linear + BLOCK SIZE] = in[gindex + BLOCK SIZE];
```
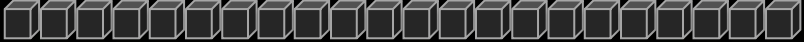

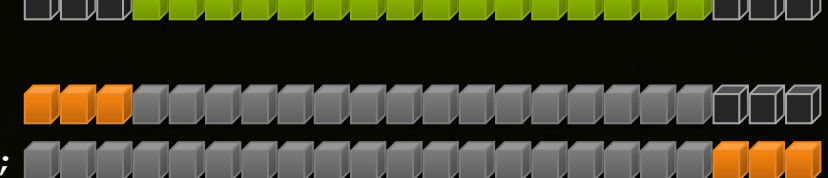

#### **Stencil Kernel**

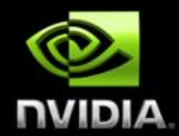

```
 // Apply the stencil
int result = 0;for (int offset = -RADIUS ; offset \leq RADIUS ; offset++)
     result += temp[lindex + offset];
```
 *// Store the result* out[gindex] = result;

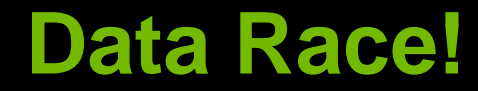

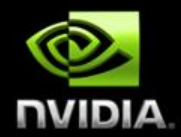

- **The stencil example will not work...**
- Suppose thread 15 reads the halo before thread 0 has fetched it…

```
temp[linear] = in[qindex];if (threadIdx.x < RADIUS) {
    temp[lindex – RADIUS] = in[gindex – RADIUS];
   temp[lines + Block - Black SIZE] = in[gindex + BLOCK SIZE];}
int result = 0;
for (int offset = -RADIUS; offset \leq RADIUS; offset++)
 result += temp[lindex + offset]; 
Load from temp[19]
                                     Store at temp[18]
                                                           Skipped since threadId.x > RADIUS
```
...

...

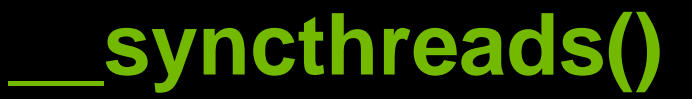

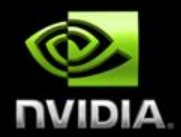

- void syncthreads();
- **Synchronizes all threads within a block** 
	- **Used to prevent RAW / WAR / WAW hazards**
- All threads must reach the barrier
	- In conditional code, the condition must be uniform across the block

#### **Stencil Kernel**

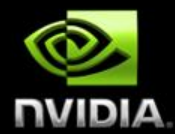

```
__global__ void stencil_1d(int *in, int *out) {
    shared int temp[BLOCK SIZE + 2 * RADIUS];
  int gindex = threadIdx.x + blockIdx.x * blockDim.x;
  int lindex = threadIdx.x + radius;
   // Read input elements into shared memory
```

```
temp[linear] = in[qindex]; if (threadIdx.x < RADIUS) {
    temp[lines - RADIUS] = in[qindex - RADIUS];temp[linear + BLOCK SIZE] = in[qindex + BLOCK SIZE];
```
 *// Synchronize (ensure all the data is available)* syncthreads();

#### **Stencil Kernel**

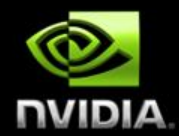

```
 // Apply the stencil
int result = 0;for (int offset = -RADIUS ; offset \leq RADIUS ; offset++)
     result += temp[lindex + offset];
```
 *// Store the result* out[gindex] = result;

# **Review (1 of 2)**

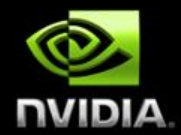

#### **Example 1** Launching parallel threads

- **Launch N blocks with M threads per block with**  $k$ **ernel** $<< N$ **, M** $>>$  **(...);**
- $\blacksquare$  Use blockIdx.x to access block index within grid
- $\blacksquare$  Use threadIdx. x to access thread index within block

#### Allocate elements to threads:

```
int index = threadIdx.x +blockIdx.x *blockDim.x;
```
## **Review (2 of 2)**

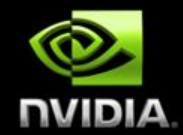

- $\blacksquare$  Use  $\blacksquare$  shared to declare a variable/array in shared memory
	- Data is shared between threads in a block
	- Not visible to threads in other blocks
- **Use** syncthreads() as a barrier
	- Use to prevent data hazards

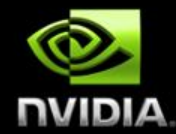

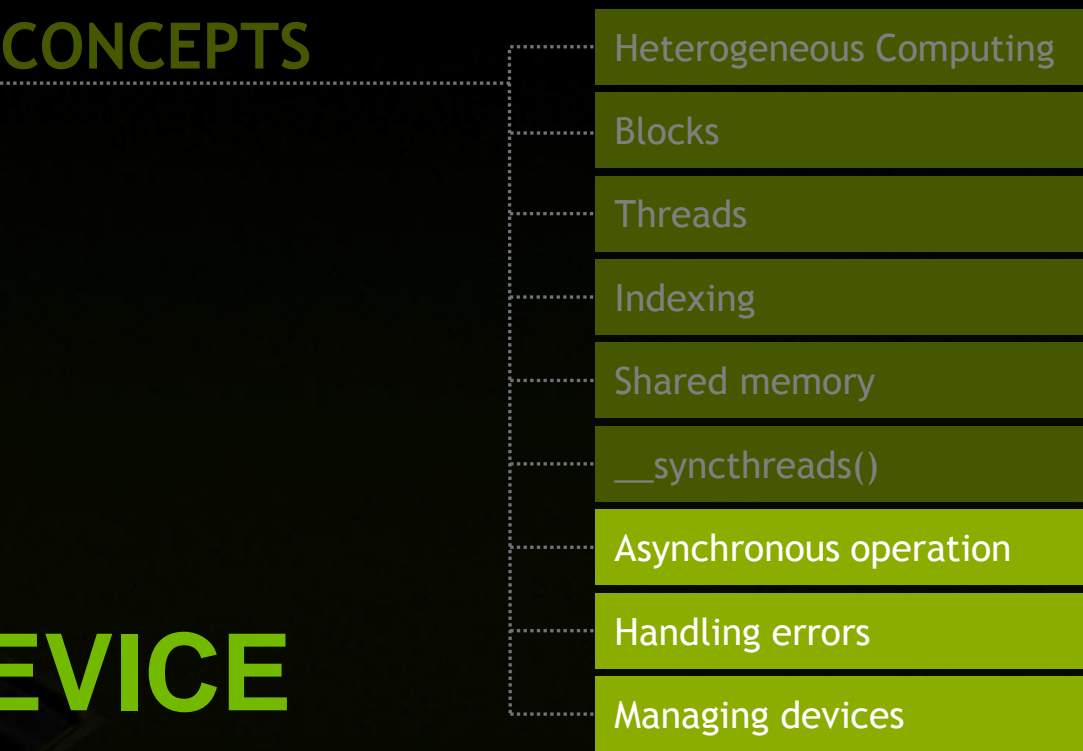

# **MANAGING THE DEVICE**

© NVIDIA Corporation 2011

## **Coordinating Host & Device**

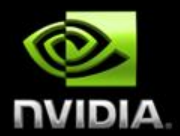

Kernel launches are asynchronous

Control returns to the CPU immediately

#### • CPU needs to synchronize before consuming the results

cudaMemcpy() Blocks the CPU until the copy is complete Copy begins when all preceding CUDA calls have completed cudaMemcpyAsync() Asynchronous, does not block the CPU cudaDeviceSynchronize() Blocks the CPU until all preceding CUDA calls have completed

## **Reporting Errors**

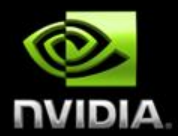

• All CUDA API calls return an error code (cudaError t)

- **E**rror in the API call itself OR
- Error in an earlier asynchronous operation (e.g. kernel)

#### Get the error code for the last error:

cudaError\_t cudaGetLastError(void)

■ Get a string to describe the error:

char \*cudaGetErrorString(cudaError\_t)

printf("%s\n", cudaGetErrorString(cudaGetLastError()));

### **Device Management**

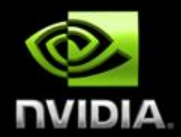

**Application can query and select GPUs** 

cudaGetDeviceCount(int \*count) cudaSetDevice(int device) cudaGetDevice(int \*device) cudaGetDeviceProperties(cudaDeviceProp \*prop, int device)

- Multiple host threads can share a device
- A single host thread can manage multiple devices cudaSetDevice(i) to select current device cudaMemcpy $(m)$  for peer-to-peer copies

#### **Introduction to CUDA C/C++**

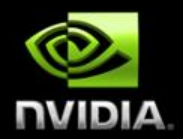

#### What have we learned?

- **Write and launch CUDA C/C++ kernels** 
	- qlobal , <<<>>>>, blockIdx, threadIdx, blockDim
- Manage GPU memory
	- cudaMalloc(), cudaMemcpy(), cudaFree()
- Manage communication and synchronization
	- shared , syncthreads()
	- cudaMemcpy() vs cudaMemcpyAsync(), cudaDeviceSynchronize()
## **Topics we skipped**

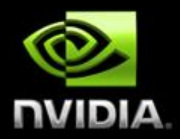

We skipped some details, you can learn more:

- **CUDA Programming Guide**
- **CUDA Zone tools, training, webinars and more** http://developer.nvidia.com/cuda
- **Next step:** 
	- Download the CUDA toolkit at [www.nvidia.com/getcuda](http://www.nvidia.com/getcuda)
	- Accelerate your application with GPUs!

## **Questions?**